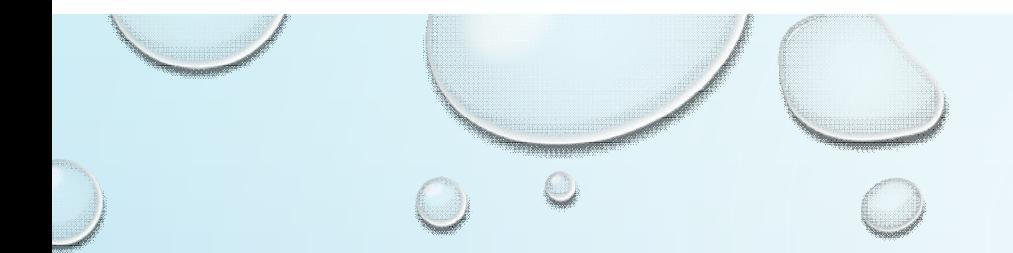

 $\qquad \qquad \Box$ 

# SIGN UP FOR A SWIM MEET

 $\bigodot$ 

 $\mathscr{O}$ 

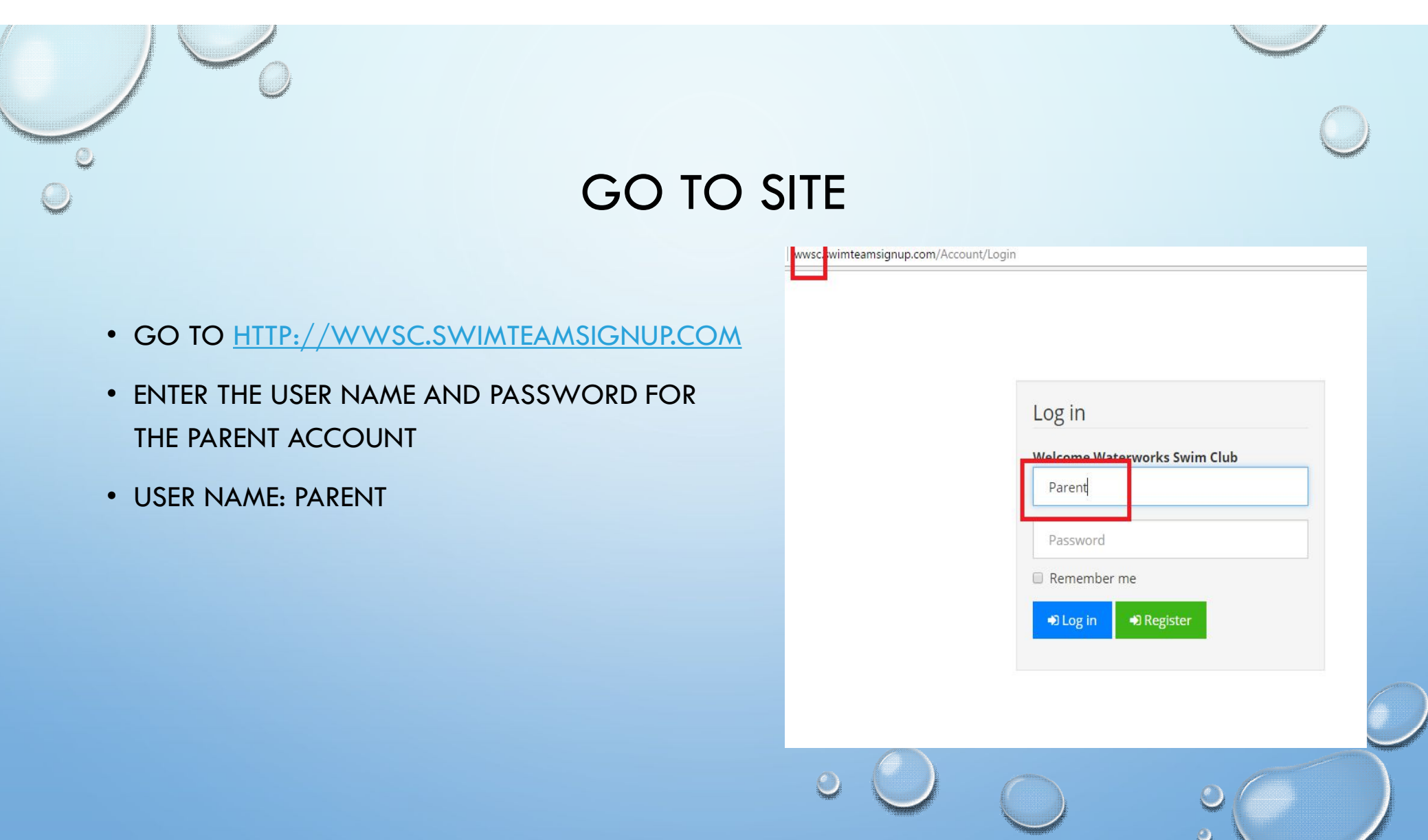

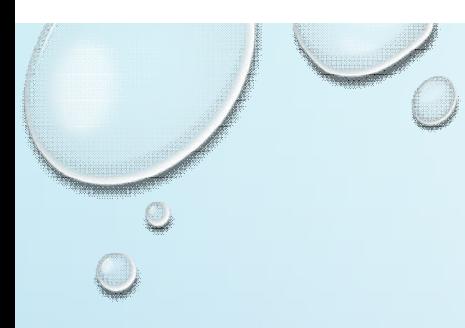

# HOME SCREEN

- ENTER YOUR EMAIL ADDRESS IN BOX [A]
- CLICK 'LOAD EMAIL' [B]

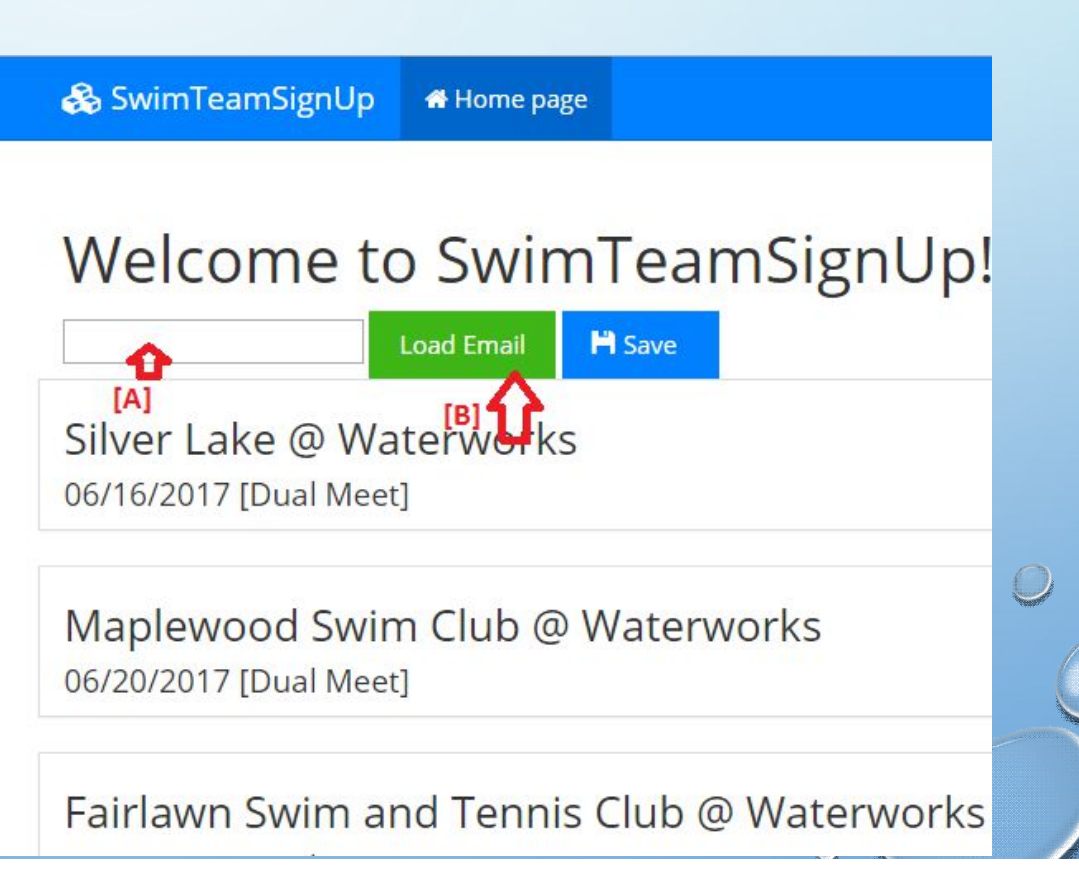

### LISTED SWIMMFRS

- CLICK 'NOT ATTENDING' NEXT TO YOUR SWIMMERS NAME TO MOVE IT TO 'IS ATTENDING'
- CLICK 'IS ATTENDING' TO NEXT TO YOUR SWIMMERS NAME TO MOVE TO 'NOT ATTENDING
- CLICK SAVE BUTTON TO BRING UP CONFIRMATION DIALOG
- CLICK 'YES' TO SAVE THE CHANGES

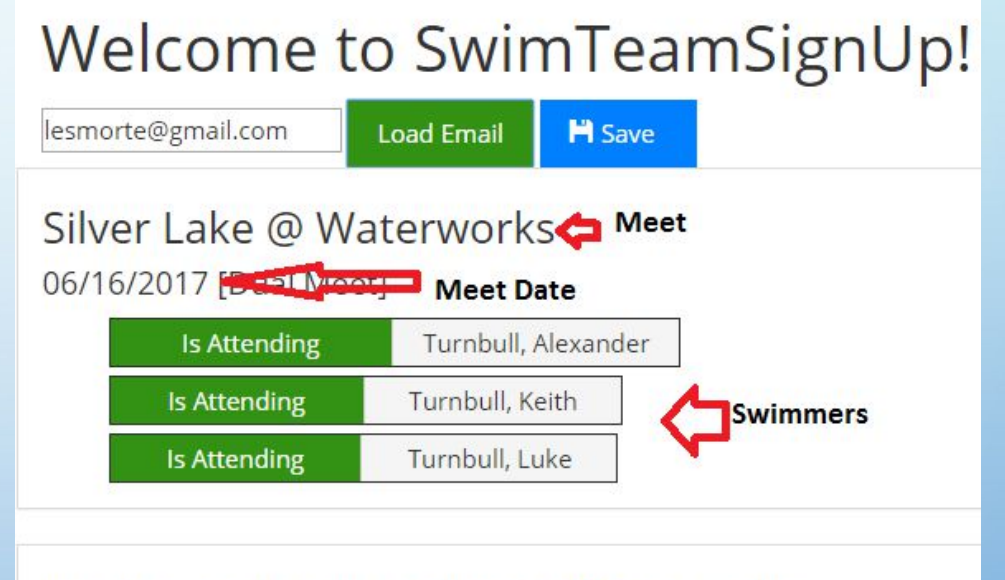

#### Maplewood Swim Club @ Waterworks 06/20/2017 [Dual Meet]

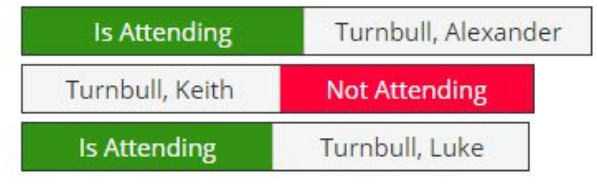

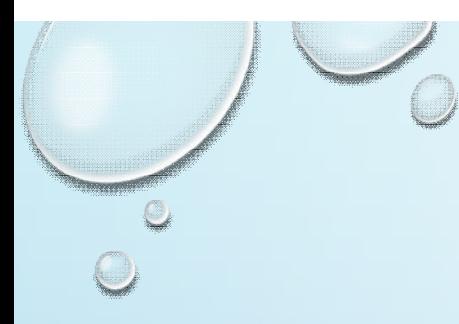

## FINISHED

- YOU CAN GO IN AND CHANGE YOUR ENTRIES ANY TIME UP TO THE ENTRY DEADLINE
- AFTER THE ENTRY DEADLINE CONTACT YOUR COACH TO MAKE ANY ATTENDANCE CHANGES
- QUESTIONS EMAIL: LESMORTE@GMAIL.COM

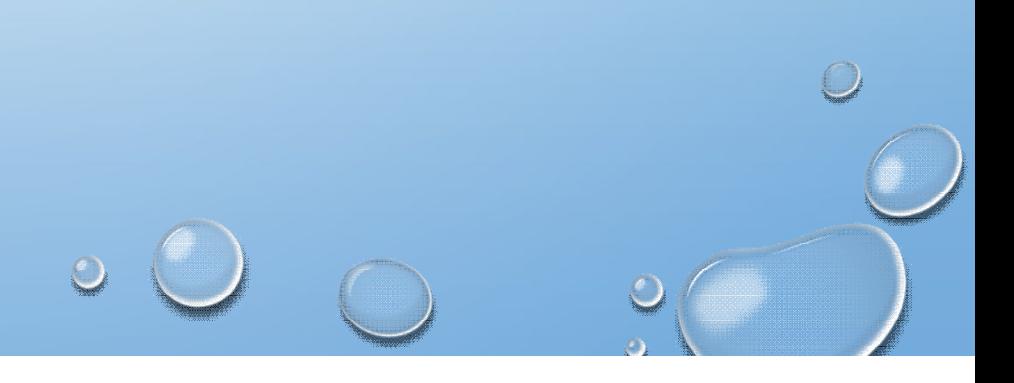